SciShield Quick Guide My lab is set up! What do I do now for laboratory management?

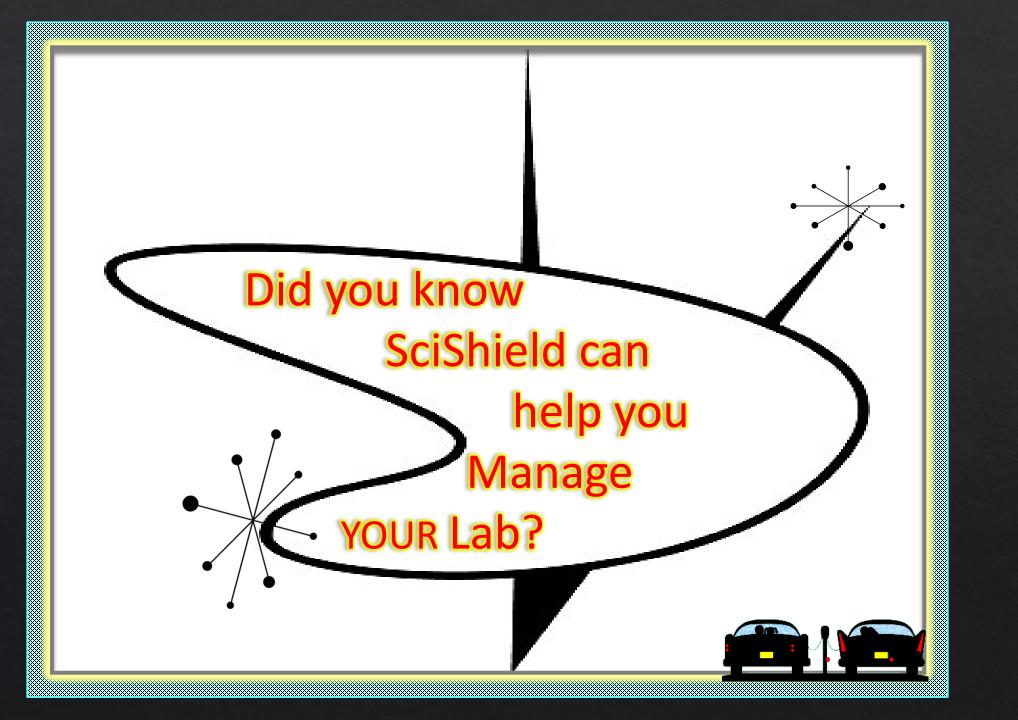

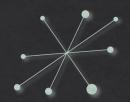

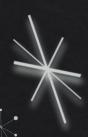

#### **Table of Contents**

| SciShield Dashboard |
|---------------------|
|---------------------|

- Upload SOPs.....9
- Modify Lab Personnel......15
- What's next?.....20
- Modifying approved projects......22

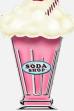

OPEN 24 HOURS

# SciShield DRIVE-IN

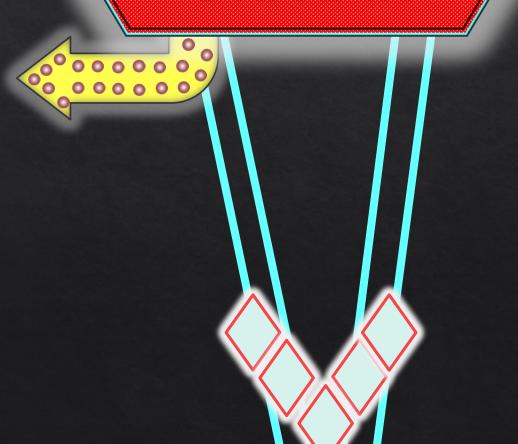

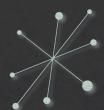

### SciShield Login for your Lab

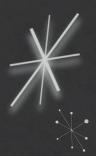

Support

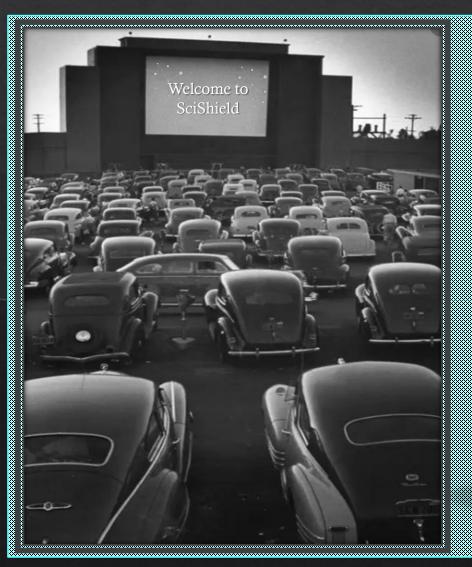

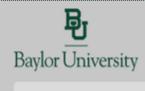

Welcome to SciShield - The Research Management Platform

Log in with your BearlD and Password

(Click here for other access methods)

Please enter your BearID and Password to login.

Access to this system is strictly limited to users associated to Baylor Univ

Login with your
Baylor ID and password and
verify the two-step
authentication with DUO.

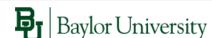

Please log in with your Bear ID and Password to access SciShield

Bear ID

wyndi\_klement

Password

Do Not Remember Login

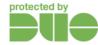

Log In

Forgot Password

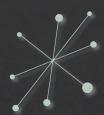

## Welcome to your SciShield Laboratory Dashboard!

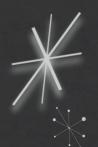

View Edit ChemTracker Dashboard Members Bio Training

View | Spaces | Documents | Forms | Notes | Equipment | Lab Inspections | Self Inspections | Correspondence

#### Klement Lab

Contact Info

Principal Investigator: Wyndi Klement

Department: Environmental Health and Safety

Building: Baylor Sciences Building

Room Number: 5000

Mail Code:

Phone 1: 254-710-2900

Phone 2: Fax Number:

#### **Compliance Summary**

Biological:

Training:

Equipment:

View Dashboard

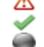

#### Research Focus

There is no focus filled out.

Lab Categories: Research Lab

Major Hazard Categories: Biological, Chemical, Physical, Regulated Activities @

Hazards Last Certified by PI: 01/10/2020 Require Recertification

Edit Hazards

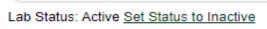

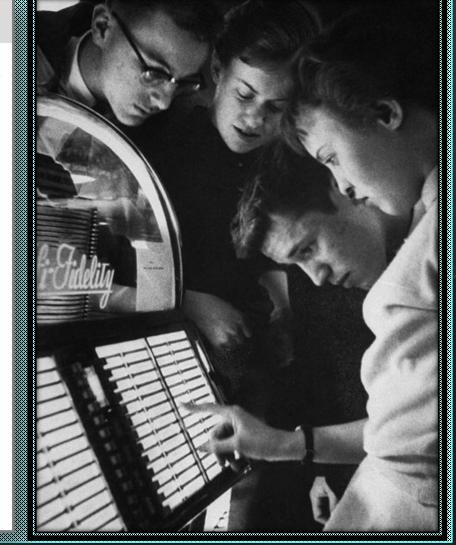

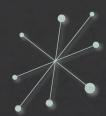

## Here is a Preview of WHAT your Dashboard is telling you!

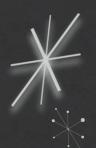

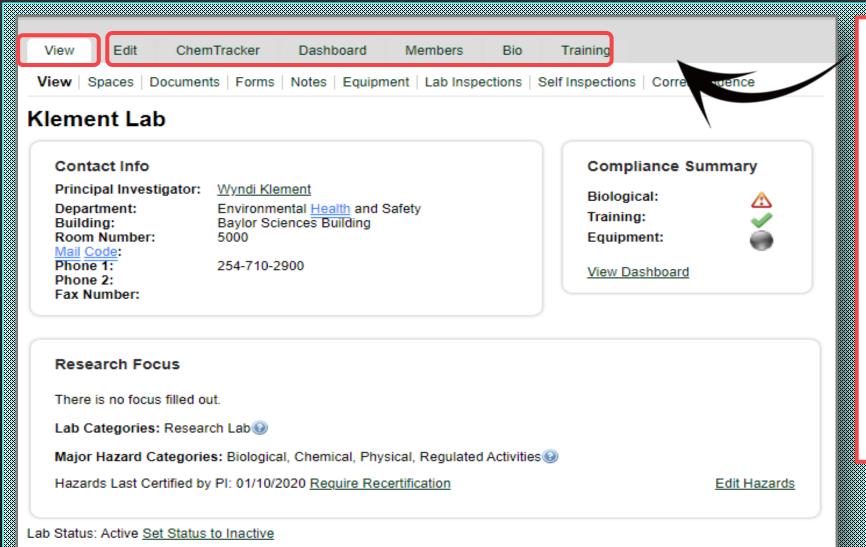

The primary tabs along the top include:
View, Edit, ChemTracker,
Dashboard, Members, Bio, and
Training

**NOTE:** These tabs usually correspond to **MAJOR** areas of responsibility within your lab such as chemical inventory, lab staff and job duties, project registration and compliance status and required safety training associated with your lab hazards.

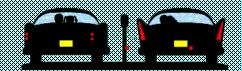

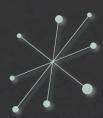

## There is a wealth of information available in each subsection!

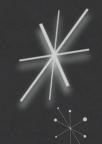

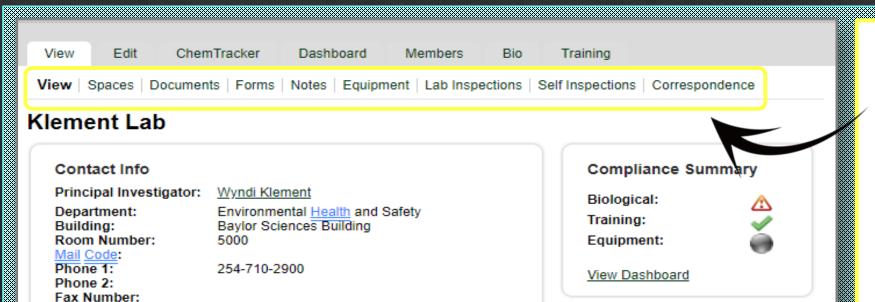

The secondary tabs located under each primary tab (in this case, the View tab) allows the PI to make modifications within that specific area of responsibility.

NOTE: Addition of SOPs, lab safety manuals, laboratory equipment, inspection reports, and communications with your lab as well as with outside departments can all be tracked within this subfolder section.

#### Research Focus

There is no focus filled out.

Lab Categories: Research Lab

Major Hazard Categories: Biological, Chemical, Physical, Regulated Activities @

Hazards Last Certified by PI: 01/10/2020 Require Recertification

Edit Hazards

Lab Status: Active Set Status to Inactive

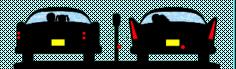

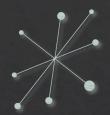

### Laboratory Compliance at a glance!

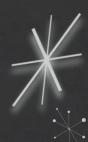

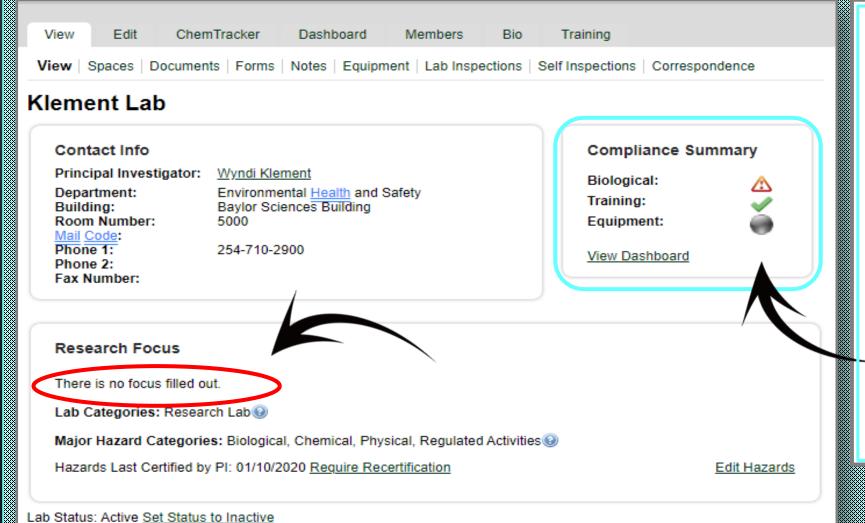

This window gives an *immediate* snapshot of your current lab status.

At a glance, **this** lab is:

-out of compliance with their biological project registration AND has not filled out basic information on what their lab is working with and why

-within compliance regarding hazard associated training

-no information available for **laboratory equipment** 

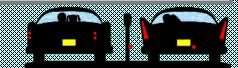

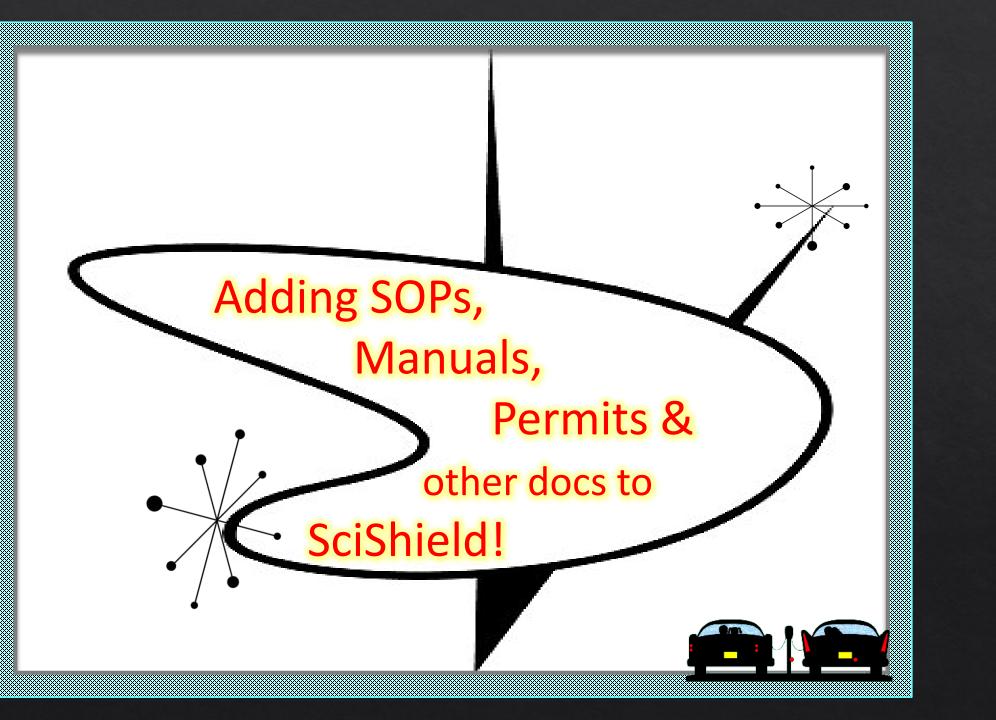

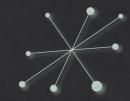

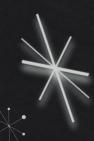

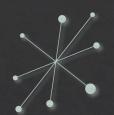

#### Does your Documents tab look like this?

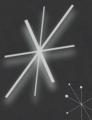

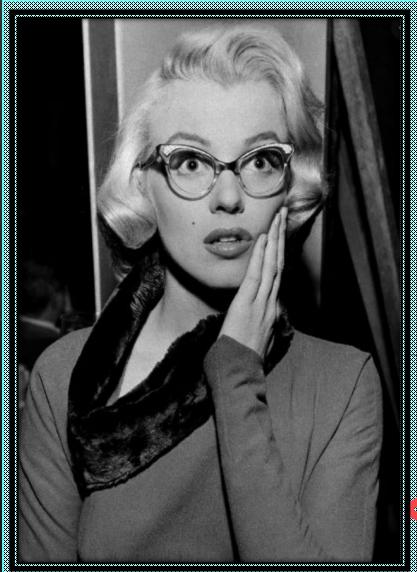

"No sweat!
You can get your lab up to speed in a jiffy!"

| View                  | Edit         | ChemTracker            | Dashboard             | Members         | Bio      | Training         |                |         |
|-----------------------|--------------|------------------------|-----------------------|-----------------|----------|------------------|----------------|---------|
| View   S              | Spaces   Doo | cuments   Forms        | Notes   Equip         | ment   Lab Ins  | pections | Self Inspections | Correspondence |         |
| Klement Lab Documents |              |                        |                       |                 |          |                  |                |         |
|                       |              |                        |                       |                 |          |                  |                |         |
| File Type             |              | 7                      | Classi<br><all></all> | ification:<br>> | ▼        |                  | Submit         |         |
| File Na               |              | File Ton               | Description           | Data            | plandad  | Cubmitte         | ad Du          |         |
|                       |              | files attached to this |                       | Date u          | ploaded  | Submitte         | ей Бу          |         |
|                       |              |                        |                       |                 |          |                  | Attach a New D | Ocument |

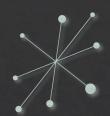

### Adding SOPs and other Laboratory Required Documentation

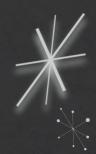

| View                                                     | Edit     | ChemTracker   | Dashboard                                                                                             | Members         | Bio      | Training         |                    |          |
|----------------------------------------------------------|----------|---------------|----------------------------------------------------------------------------------------------------|-----------------|----------|------------------|--------------------|----------|
| View   S                                                 | paces Do | ocuments Form | ms   Notes   Equip                                                                                    | ment   Lab Ins  | oections | Self Inspections | S   Correspondence | )        |
| Klement Lab Documents                                    |          |               |                                                                                                    |                 |          |                  |                    |          |
| File Type                                                | :        | ▼             | Class<br><all:< th=""><th>ification:<br/>&gt;</th><th>•</th><th></th><th>Submit</th><th></th></all:<> | ification:<br>> | •        |                  | Submit             |          |
| File Na                                                  | me       | File Type     | Description                                                                                           | Date up         | oloaded  | Subm             | nitted By          |          |
| There are currently no files attached to this Laboratory |          |               |                                                                                                    |                 |          |                  |                    |          |
|                                                          |          |               |                                                                                                    |                 |          |                  | Attach a New       | Document |
|                                                          | 114      |               |                                                                                                    |                 |          |                  |                    | A        |

You will be able to add all SOPs, lab safety manuals, equipment log forms (autoclave, ect), permits, non-SciShield training certifications, and any other relevant documentation with Attach a New Document.

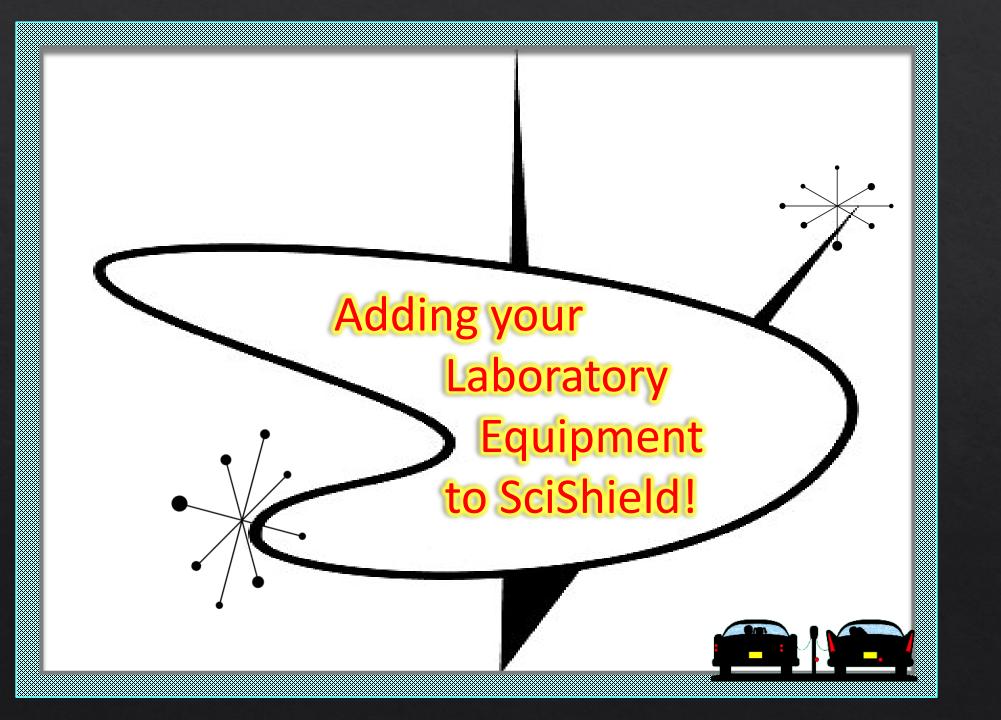

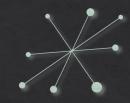

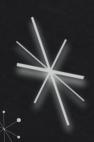

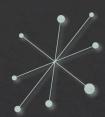

## Adding your Laboratory Equipment to SciShield!

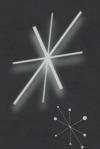

| View Edit ChemTracker Dashboard N                                                         | Members Bio Training                                                                                                    |  |  |  |
|-------------------------------------------------------------------------------------------|----------------------------------------------------------------------------------------------------|--|--|--|
| View   Spaces   Documents   Forms   Notes Equipmen                                        | t Lab Inspections   Self Inspections   Correspondence                                                                                                    |  |  |  |
| Klement Lab Equipment   ☑                                                                 | Add Equipment  Please select the type of equipment you would like to add:  Add Biosafety Cabinet                                                                                                    |  |  |  |
| Type:                                                                                     | Add Biosafety Cabinet  Add High Speed Cell Sorter/Analyzer  Add Eyewash/Shower  Add Hood  Add Laser  Add Local Exhaust/Workstation  Add Scintillation Counter  Add 3D Printer  Add Autoclave  Add Centrifuge  Add Freezer  Add Freezer |  |  |  |
| Type Manufacturer Model Serial Number There is no equipment currently in this Laboratory. | Add Local Exhaust/Workstation Add Scintillation Counter Add 3D Printer                                                                                                    |  |  |  |
|                                                                                           | Add Autoclave Add Centrifuge Add Freezer  Add Freezer                                                                                                    |  |  |  |
|                                                                                           | Add Geiger Counter  Add Incubator  Add Sealed Source                                                                                                    |  |  |  |
|                                                                                           | Add High Powered Magnet  Add X-Ray Device                                                                                                    |  |  |  |

It is very important to take the time to register and/or update your laboratory equipment.

**NOTE:** If your equipment is not registered in SciShield, you may miss the opportunity for annual instrumentation certification or inspection.

Annual certification may be necessary to maintain a warranty.

#### Submit Laser **Submit Freezer** Serial ·Equipi **Submit Autoclave** Enter th Serial N Submit Biosafety Cabinet Buildi < Se Enter the Serial Number: The equipment type "Biosafety Cabinets" covers the following: BSC Class I / Type A, BSC Class I / Type B, BSC Class II / Type What b A1, BSC Class II / Type A2, BSC Class II / Type B1, BSC Class II / Type B2, BSC Class II Buildin Enter the serial number Room < Sele What bu Buildina: \* Enter t Serial Number: \* < Select > Room: What building does th Prima Enter the serial number or otherwise uniquely identifying attribute for this piece of equipment Enter the Room: \* Please Building: \* Used B < Select > Used Kleme Enter the room numb What building does this piece of equipment reside in? Klen Labs/Spa Used By: \* Labs/S Room: \* Manufac Klement Lab Manu Labs/Spaces using t What co Enter the room number in that building Manufacturer: What o Used By: \* Uses L Mode Klement Lab N/A 1 What company manuf Labs/Spaces using this Biosafety Cabinet Model: Model: Enter t Manufacturer: Lase Enter the model numl Enter the Plea What company manufactures this item? Equipment pictu Temper Select Model: 0 to Image Upload: Laser O -31 Choose File Select -61 Please upload a pi –Eauipment picture 91 ANSI O -12 Image Upload: Choose File No file chosen bel Please upload a picture of the equipment being created. Oth Asset Tag: Type: \*

For those pieces of equipment that require <a href="mailto:annual certification">annual certification</a> (BSC, laminar flow hoods, clean benches, chemical fume hoods, safety showers, eye wash stations) these must be added to your laboratory so EHS can make arrangements for certification.

**NOTE:** If your equipment is not listed, you may be overlooked and miss annual certification.

Additionally, if your laboratory utilizes equipment that requires **monthly validation** such as an <u>autoclave</u>, be sure to upload your autoclave log sheet as well as your monthly sterilization SOP into the documents tab.

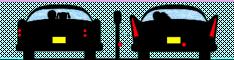

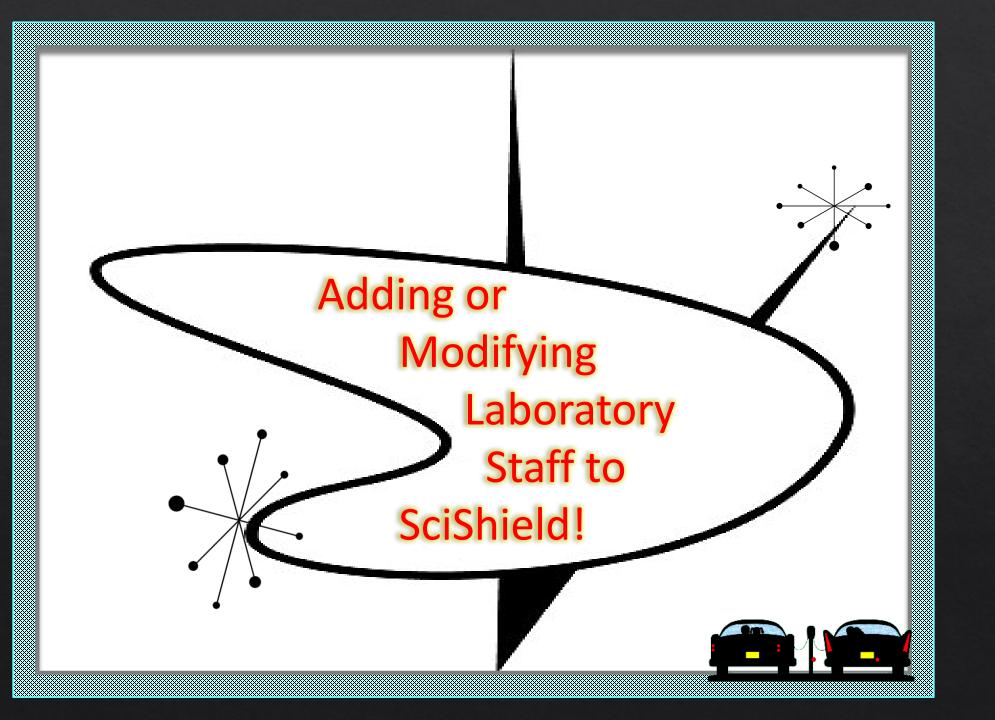

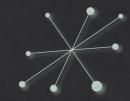

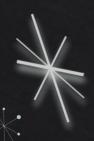

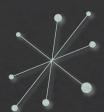

## Do you have new lab staff member or some that have graduated and moved on?

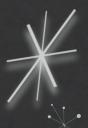

| View Edit ChemTi                         | racker Dashboard Members              | Bio Training           |                                 |  |  |  |  |
|------------------------------------------|---------------------------------------|------------------------|---------------------------------|--|--|--|--|
| Members   Manage Job Acti                | ivities   Members History   Change PI |                        |                                 |  |  |  |  |
| Klement Lab Mem                          | bers                                  |                        |                                 |  |  |  |  |
| <b>S</b>                                 |                                       | Last Co                | onfirmed: 01/10/2020 📵          |  |  |  |  |
| Name                                     | <u>Email</u>                          | Designation            |                                 |  |  |  |  |
| Klement, Wyndi                           | Wyndi_Klement@baylor.edu              | Principal Investigator | Edit                            |  |  |  |  |
| Confirm List                             |                                       |                        | <u>Definitions and Policies</u> |  |  |  |  |
| ⊢Add a member—                           |                                       |                        |                                 |  |  |  |  |
| Name:                                    |                                       |                        |                                 |  |  |  |  |
| Name:                                    |                                       | 0 0                    |                                 |  |  |  |  |
| Designation:                             |                                       |                        |                                 |  |  |  |  |
| Select                                   | ▼                                     |                        |                                 |  |  |  |  |
|                                          |                                       |                        |                                 |  |  |  |  |
|                                          | AFT ———                               |                        |                                 |  |  |  |  |
| ☐ Edit Basic Group Information ❸         |                                       |                        |                                 |  |  |  |  |
| ☐ Edit Group Equipment Inventory ②       |                                       |                        |                                 |  |  |  |  |
| ☐ Group Compliance Liaison               |                                       |                        |                                 |  |  |  |  |
| □ <u>Create</u> Digital Door Signs       |                                       |                        |                                 |  |  |  |  |
| ☐ Edit Group Biological Information      |                                       |                        |                                 |  |  |  |  |
| ☐ Generate Door Signs ②                  |                                       |                        |                                 |  |  |  |  |
| ☐ Manage Group ChemTracker Inventory (a) |                                       |                        |                                 |  |  |  |  |
| Print Door Signs (a)                     |                                       |                        |                                 |  |  |  |  |
| ✓ View Group ChemTracker Inventory       |                                       |                        |                                 |  |  |  |  |

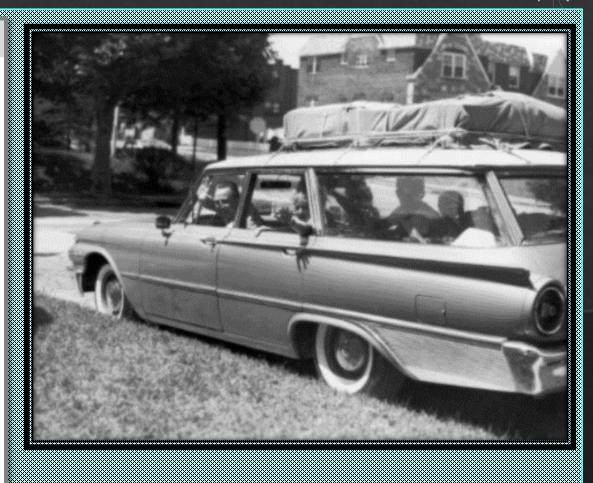

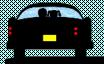

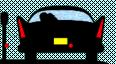

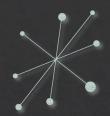

### Adding New Lab Staff Member

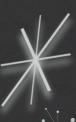

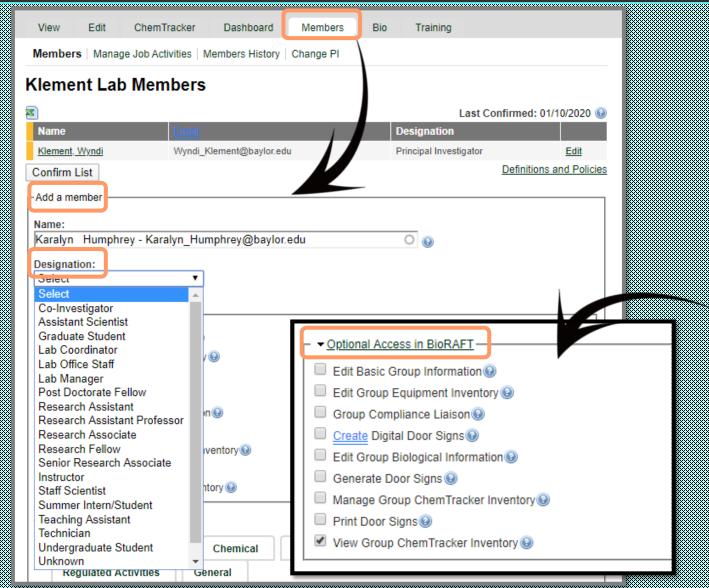

New or exiting lab members can be easily added/removed from SciShield.

Within the Members Tab, you can add your new staff member, assign their designation and allow optional access to various levels of your SciShield lab profile.

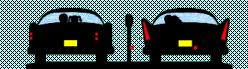

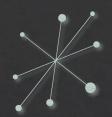

Lookup / Add

#### Identify Job Activities for new lab members!

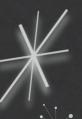

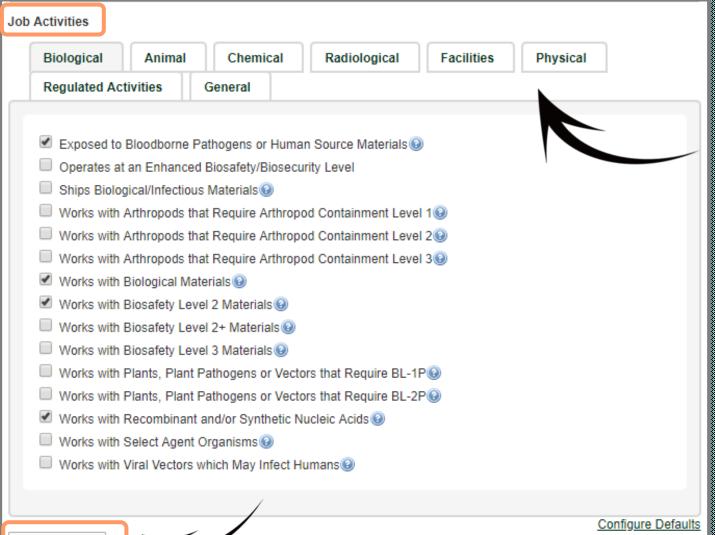

#### Please designate all job duties for each new lab member.

Training modules are directly tied to specific job duties within the lab. Depending on their job within your lab, training notifications may be sent as soon as they have been added.

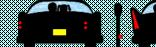

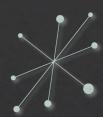

### Removing lab members from your lab in SciShield!

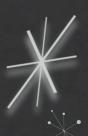

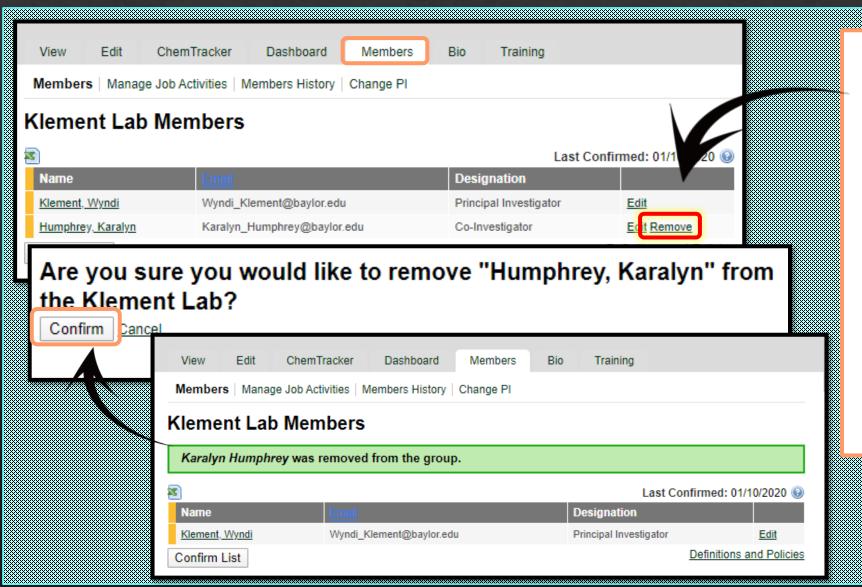

## Please remove any members who no longer have access to your lab.

Only authorized individuals who have successfully completed all required safety training may have access to work within your laboratory.

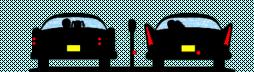

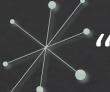

### "This ain't fun. But you watch me, I'll get it done."

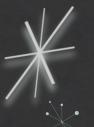

Jackie Robinson, Brooklyn Dodgers 1946-1956

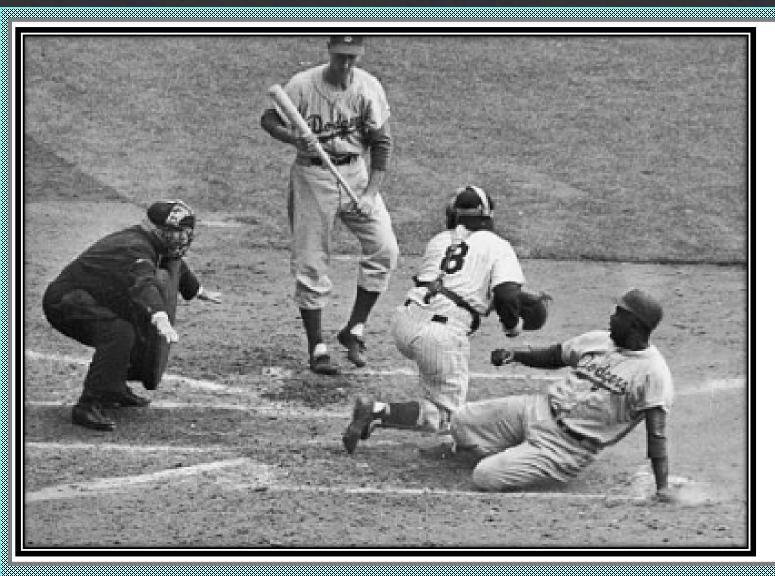

### By now, you are practically a SciShield All-Star!

- You have successfully set up your new laboratory.
- Added your lab members and designated their job duties.
- Uploaded all lab related SOPs, documents and resources and added your lab equipment to your profile.
- Registered your project(s).
- Populated your biological inventory

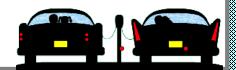

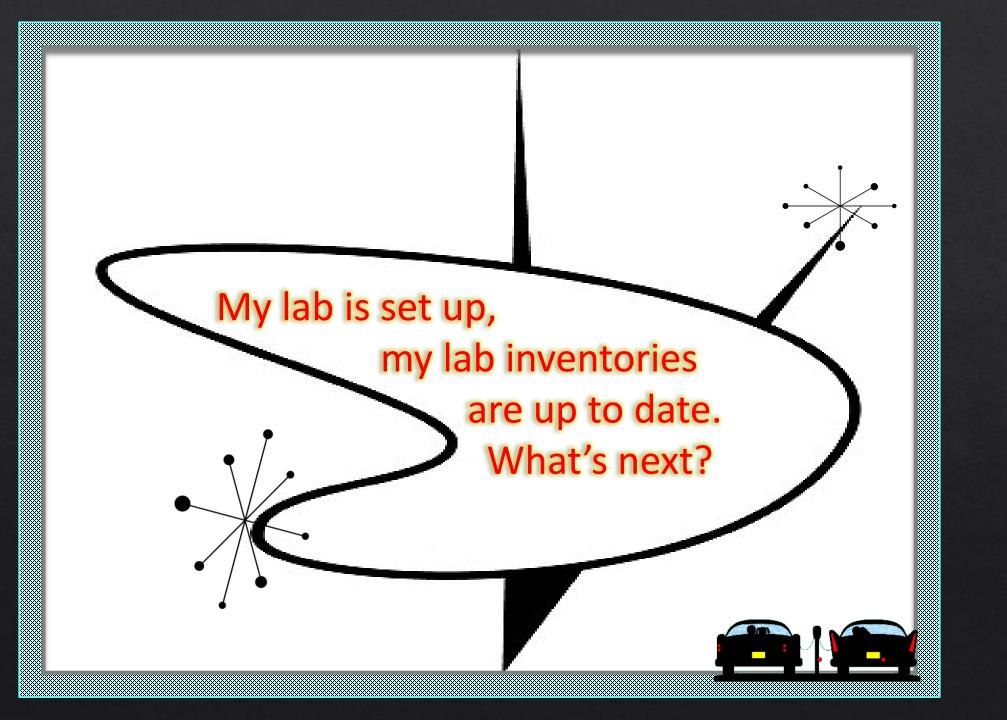

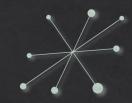

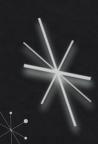

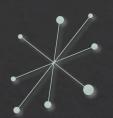

### Biological Registration

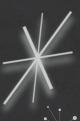

- 1. Do you have an **existing IBC Approved protocol** since 2020?
- 2. Are you planning to initiate **NEW** research involving biological materials?
- 3. Are you planning on **MODIFYING** an existing protocol?
- 4. Is your project complete and you need to **ClOSE** your protocol?

SciShield Quick Guide Biological Registration: New Projects, Risk Assessments, & Inventories